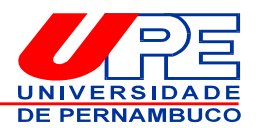

## **AVALIAÇÃO DE DESEMPENHO - AD / 2016 GRUPO OCUPACIONAL SAÚDE PÚBLICA DA SES À DISPOSIÇÃO DA UPE (MÉDICOS, ANALISTAS, ASSISTENTES E AUXILIARES EM SAÚDE)**

## **CARTA INFORMATIVA**

Prezados(as) Servidores(as),

Informamos que estaremos realizando, no período de **1° de agosto a 16 de setembro de 2016**, a Avaliação de Desempenho - AD do Grupo Ocupacional Saúde Pública (Médicos, Analistas, Assistentes e Auxiliares em Saúde), servidores(as) da SES que se encontram à disposição desta Universidade, conforme cronograma abaixo:

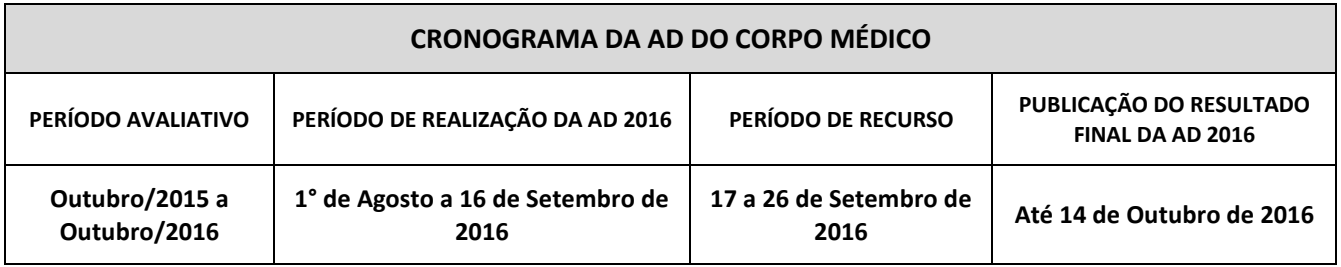

Lembramos que a AD acontece em três etapas: Plano de Metas, Autoavaliação e Avaliação da Chefia.

Nesse sentido, a Comissão Administrativa Permanente - CAP de Avaliação de Desempenho do Corpo Médico, pensando em contribuir, de forma mais eficaz, elaborou este passo a passo com algumas informações importantes, para que a realização da avaliação de cada servidor(a) seja bem sucedida. Seguem orientações que norteiam todo processo, conforme abaixo especificadas:

- 1. Os navegadores que o(a) servidor(a) deverá acessar para responder aos formulários de avaliação são: **Mozilla Firefox** ou **Google Chrome**;
- 2. O Plano de Metas será processado em cada Unidade, mediante preenchimento manual de instrumento específico, sob a responsabilidade da Direção e dos técnicos responsáveis pelo Setor de Gestão de Pessoas (antigo RH);
- 3. Para acesso à Avaliação Comportamental, que corresponde a Autoavaliação e Avaliação de Chefia, o(a) servidor(a) deverá entrar no endereço eletrônico **[https://www.gestaododesempenho.pe.gov.br](https://www.gestaododesempenho.pe.gov.br/)** ; em seguida digitar seu CPF e utilizar a mesma **senha para emissão do contracheque**.

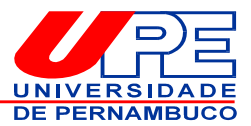

**ATENÇÃO!** Caso o(a) servidor(a) não tenha a senha de acesso ao contracheque ou precise reinicializá-la, deverá acessar o *site* do Portal do Servidor de Pernambuco **[www.portaldoservidor.pe.gov.br](http://www.portaldoservidor.pe.gov.br/)** e seguir os passos: **Contracheque > Cadastrar/Alterar minha senha.** Sendo assim, as senhas não mais precisarão ser reinicializadas pela SAD. Todos(as) terão autonomia para reinicializar sua própria senha. Em caso de dúvidas a respeito da senha de contracheque, ligar para a "Central de Atendimento ao Servidor", através dos telefones: **(81)3183.4921** ou **(81)3183.4928**.

- 4. Para conhecimento das notas referentes à Autoavaliação e à Avaliação de Chefia, deve-se acessar **[https://www.gestaododesempenho.pe.gov.br](https://www.gestaododesempenho.pe.gov.br/)** clicar na aba **"notas gerais"** para visualizar sua pontuação nessas etapas. Caso não concorde com o resultado, o(a) servidor(a) poderá impetrar recurso, no período de **17 a 26 de setembro de 2016**, conforme o §2° do Artigo 7° do Decreto n° 39.710, de 14 de agosto de 2013, que reserva 10 (dez) dias para os recursos. O formulário destinado ao recurso será disponibilizado através do site da UPE **[http://www.upe.br](http://www.upe.br/)** ou do portal do servidor da UPE **[http://servidor.upe.br](http://servidor.upe.br/)** , devendo ser preenchido pelo(a) requerente e entregue ao Setor de Gestão de Pessoas (antigo RH) de sua Unidade.
- 5. O resultado da análise dos recursos, pela CAP, será divulgado, posteriormente, mediante publicação do resultado final da Avaliação de Desempenho, até o dia **14 de outubro de 2016.**
- 6. A UPE disponibiliza um canal de suporte para tirar dúvidas que surgirem no momento da realização da Avaliação de Desempenho, através do e-mail **[avaliacaodedesempenho@upe.br](mailto:avaliacaodedesempenho@upe.br)** ou do fone 3183.4017.

Desejamos que todos(as) apresentem os requisitos necessários para a realização da Avaliação de Desempenho / 2016 e obtenham o êxito esperado.

Recife, 22 de julho de 2016.

**Comissão Administrativa Permanente de Avaliação de Desempenho do Corpo Médico da UPE 2016** Portaria UPE n° 0679/2016, de 05 de julho de 2016